# **Perfect your English Version Réseau 4ème (et 3ème)**

## **PREPARATIFS**

#### **1. Particularité préalable :**

**Ce logiciel est écrit en Visual Basic. Son installation ne supporte donc pas que des applications en Visual Basic soient ouvertes sur la station d'installation (Altair ou Altgest, on peut même être conduit à désinstaller la protection Prot95)**

## **INSTALLATION SUR LE SERVEUR**

#### **A partir de la station :**

- **1. Se connecter au réseau en qualité d'administrateur avec lien J: à \\<SERVEUR>\Winappli**
- **2. Mettre le CD de Perfect your English Réseau dans le lecteur de CD et la disquette dans le lecteur A:**
- **3. Ne pas lancer l'installation à l'autorun du Cédérom**
- **4. Exécuter A:Install.exe**
- **5. Choisir Installation complète dans le répertoire J:\PYE4.RES**
- **6. Poursuivre l'installation**
- **7. Retirer disquette et cédérom**

## **INSTALLATION LOCALE SUR LES STATIONS**

#### **Installation locale :**

- **1. Se connecter au réseau avec lien J: à \\<SERVEUR>\Winappli**
- **2. Démarrer, Exécuter, Parcourir J:\Pye4.res\Install.exe (Attention : ne pas lancer J:\Pye4.res\Setup.exe)**
- **3. Accepter le répertoire d'installation**
- **Achever l'installation**
- **4. Supprimer le groupe Perfect your English du Menu Démarrer**

## **ALTGEST Fiche complète.**

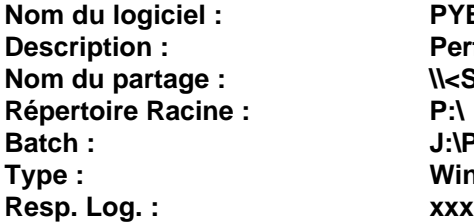

**Nom du logiciel : PYE4RES Description : Perfect your English 4ème Nom du partage : \\<SERVEUR>\Winappli Batch : J:\PYE4.RES\PYE.EXE Type : Windows 16 ou 32 bits**